# Keap Mobile: Managing contacts

This article applies to:

Install Keap Mobile to your iOS or Android device

Our mobile app lets users add or access customer info, tasks, and notes onthe-go, keeping you prepared and ensuring you make a winning impression with customers. Mobile reminders and alerts prevent you from missing important todo's.

#### Viewing contact details

Navigate to Contacts

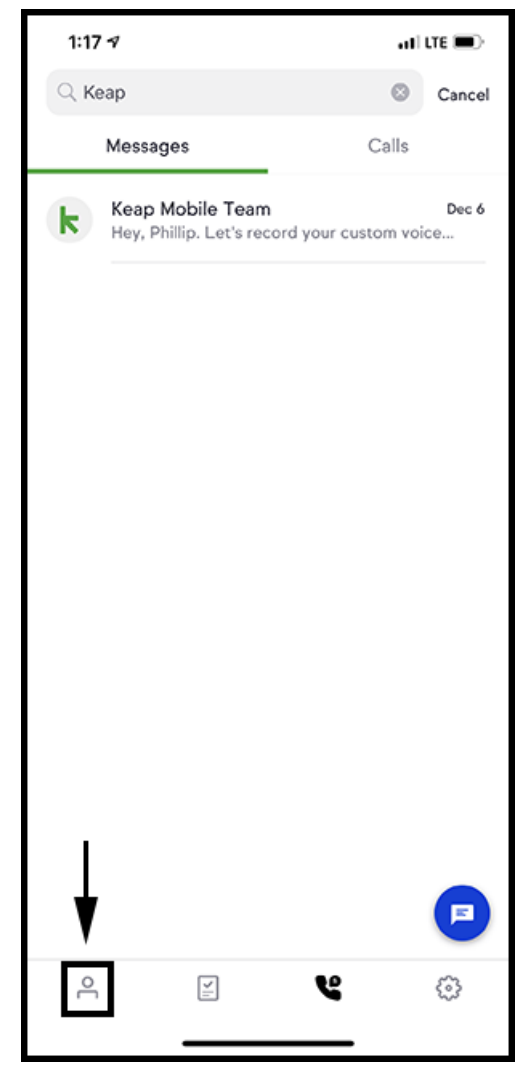

• Tap on a contact

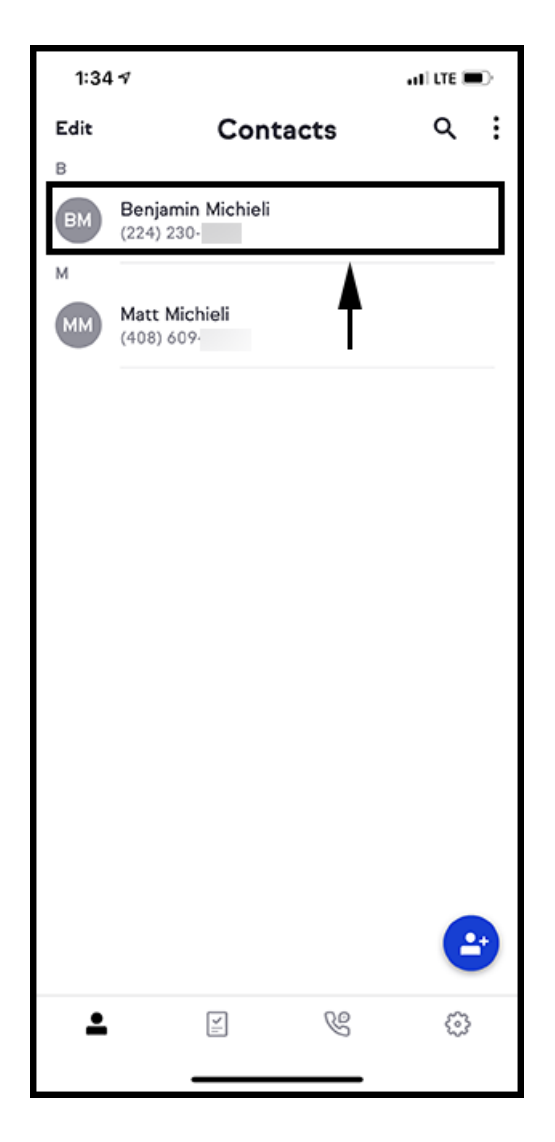

Tap the contact's avatar or initials

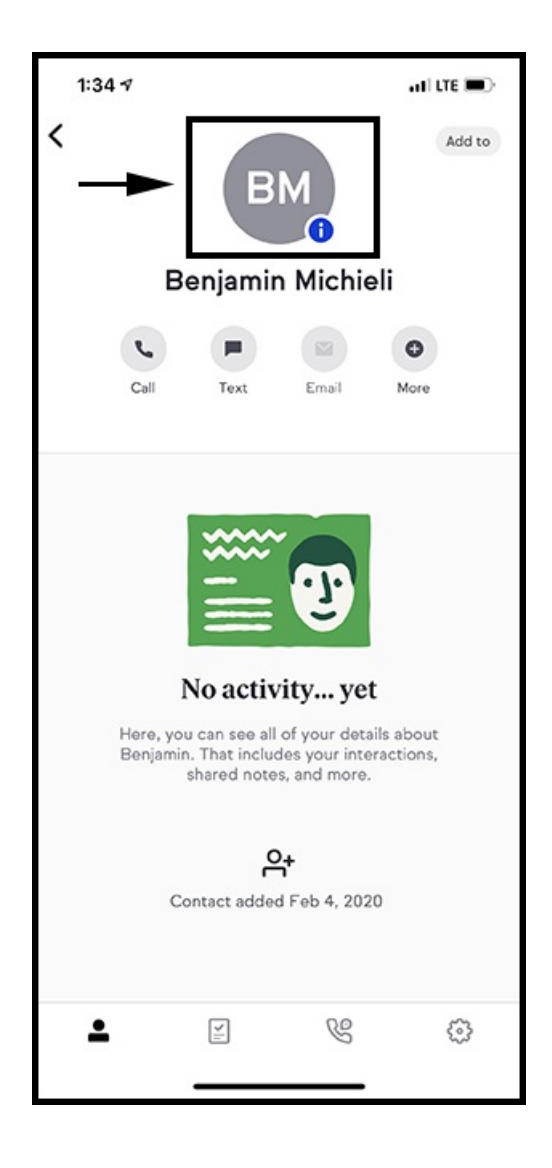

## Editing contact details

Tap on "Edit" on the contact detail screen

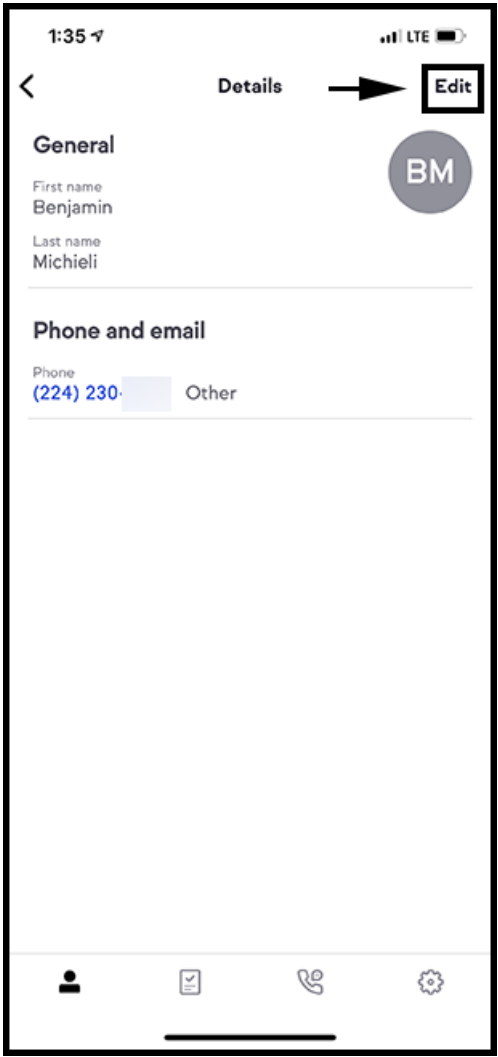

Edit contact details as desired

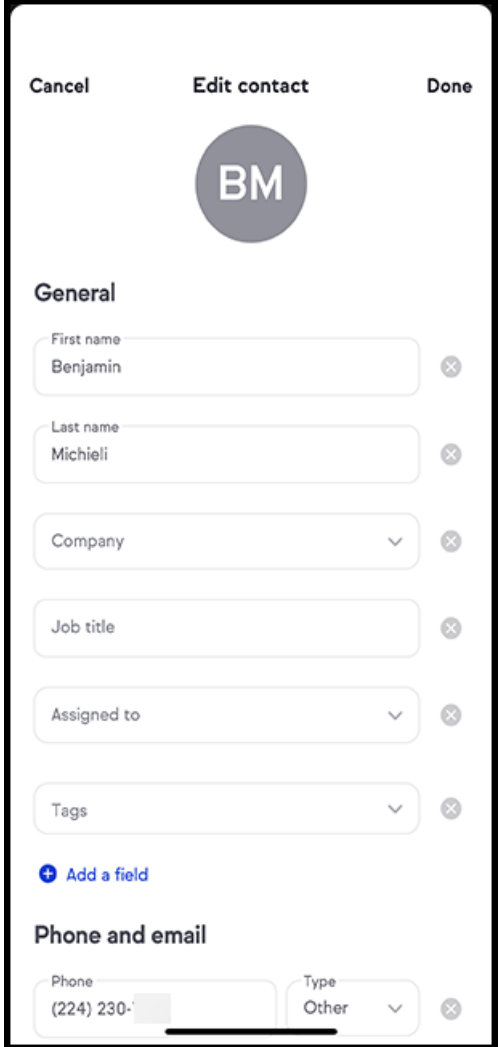

# Adding Contact Details

You can add:

General Information

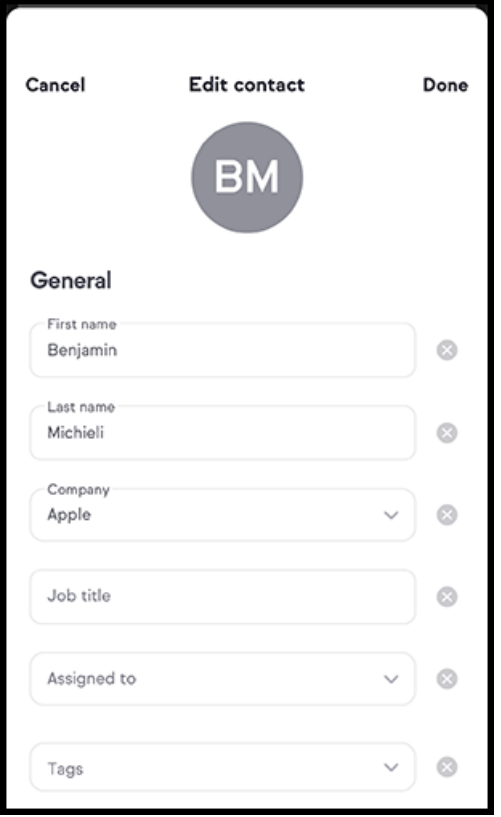

• Phone & email

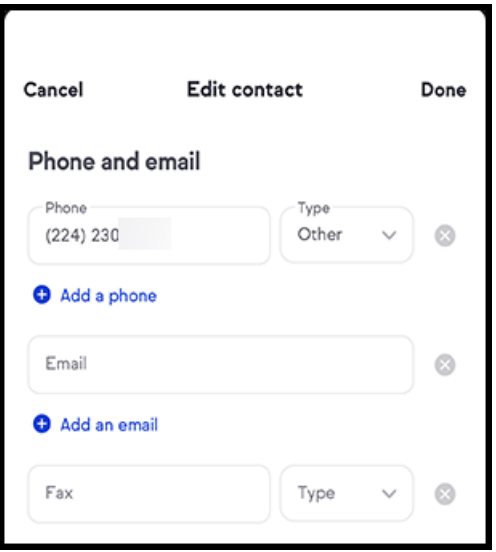

• Billing address

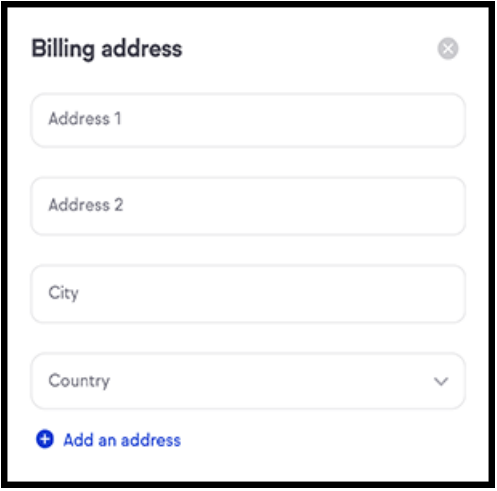

Additional information

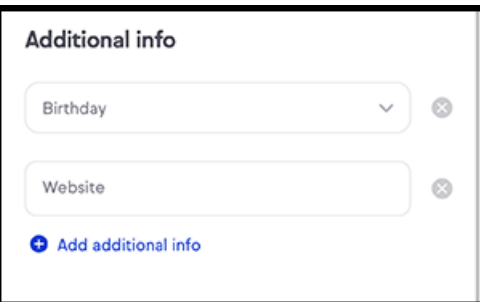

Tapping on the "Add additional info" will allow you to add LinkedIn, Facebook, Twitter, and Spouse fields to the contact record

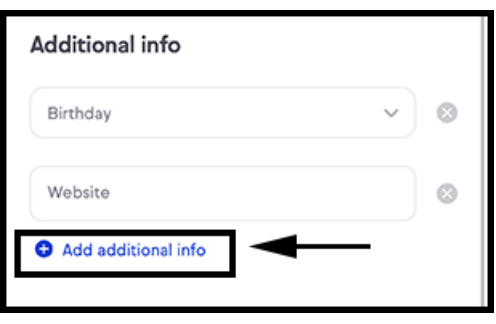

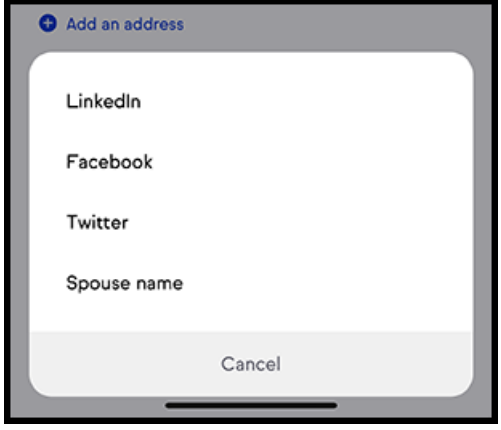

# Company field

Tap on the contact in the Contacts screen

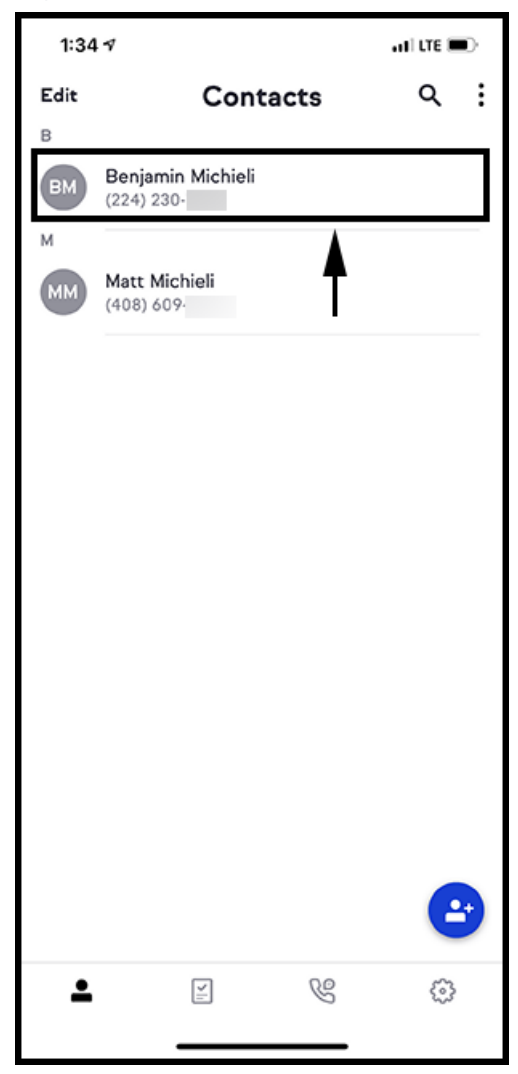

Tap on the contacts avatar or initials

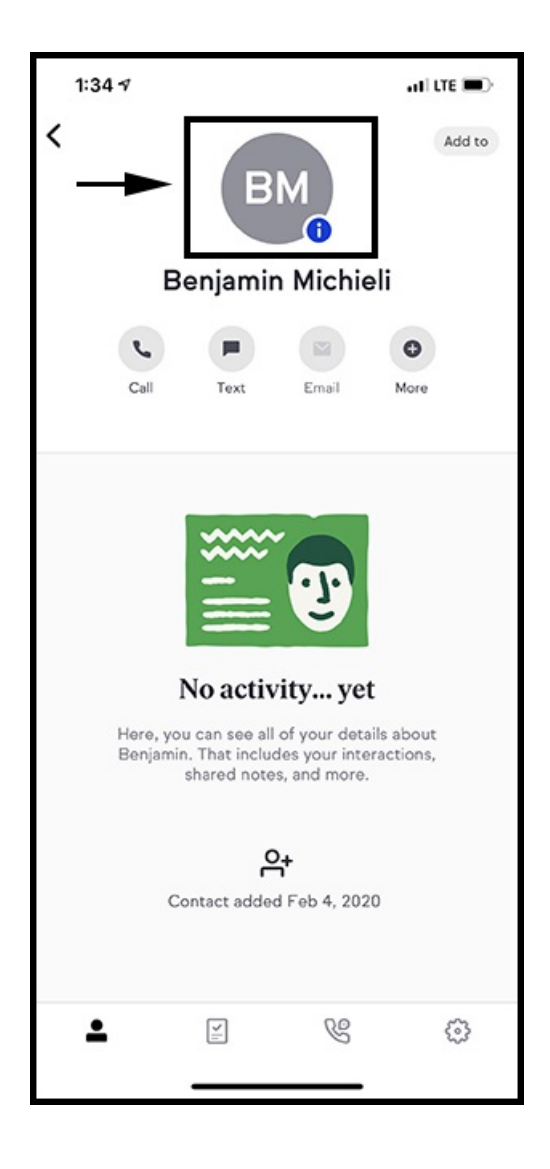

Tap the "Company" field located under "General"

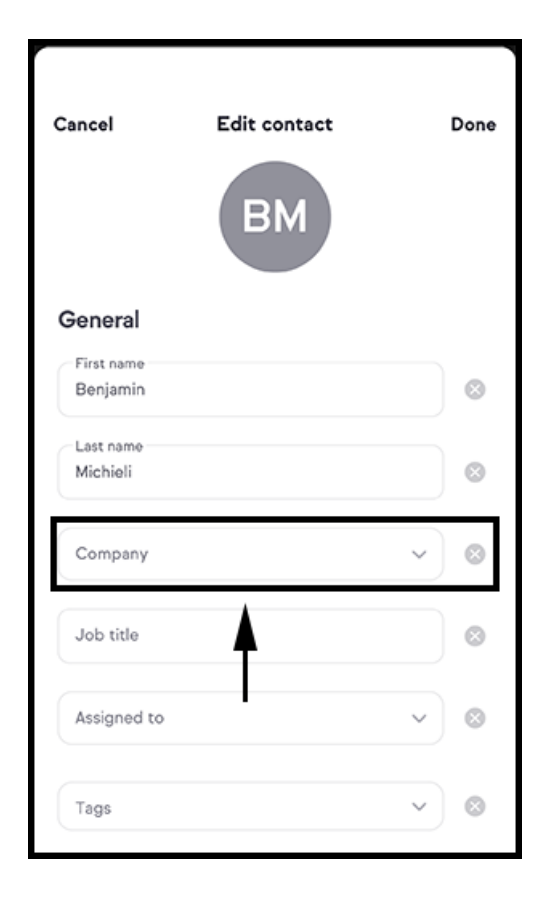

A) Type the companies name in the text entry field and B) tap "Add New"

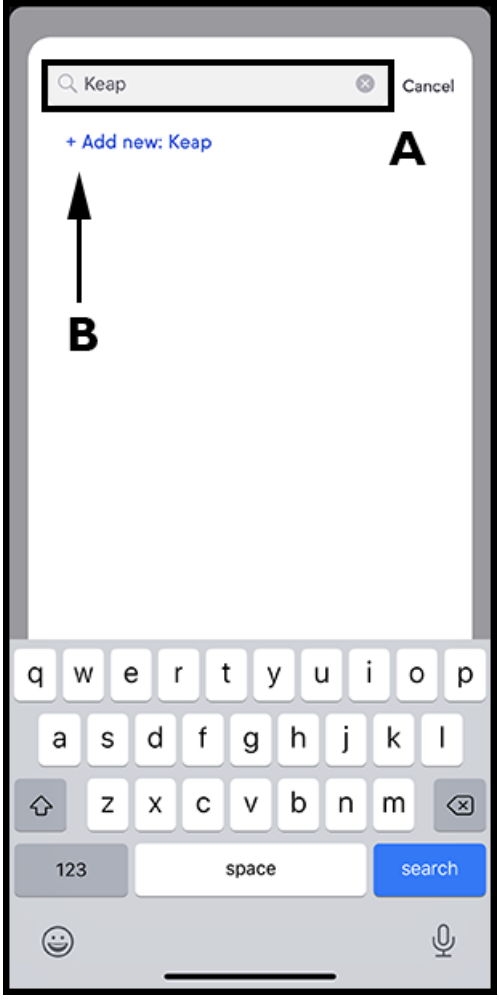

• The company field in the contact record will now reflect the update

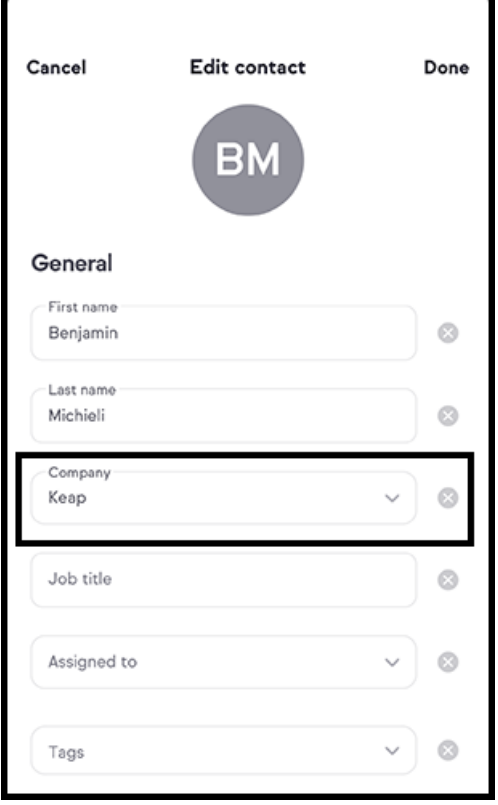

 $\bullet$  I made a typo and need to edit the company name, how do I do that?

Simply follow the above process again and retype the company name with the correct spelling

I made a typo and need to edit the company name, how do I do that?

### Adding Addresses

Address will auto complete as you type using Google's Auto Address Complete feature.

- Tap on Address field 1 in any of the address types (Shipping, Billing, Optional)
- o Start typing the address you would like to save

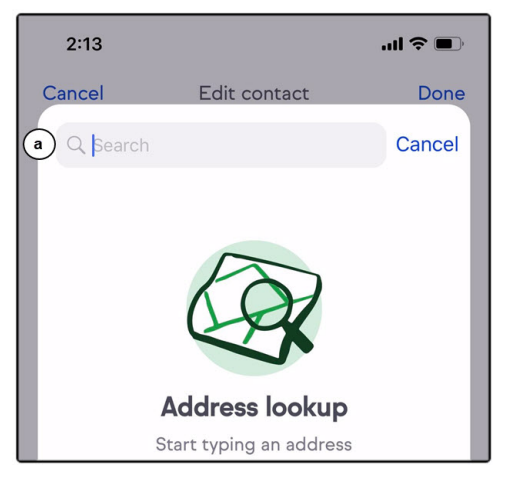

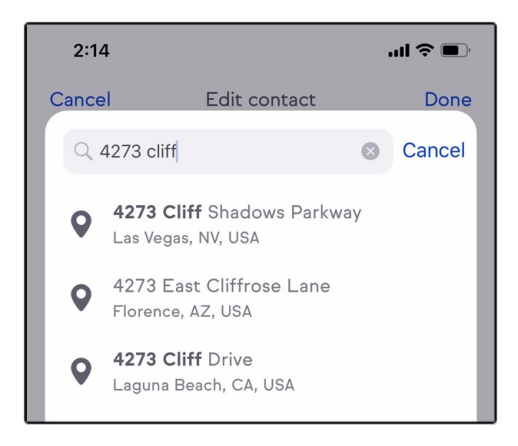

#### Calling a contact

- o Navigate to Contacts
- Tap on a contact
- Tap on the Call button

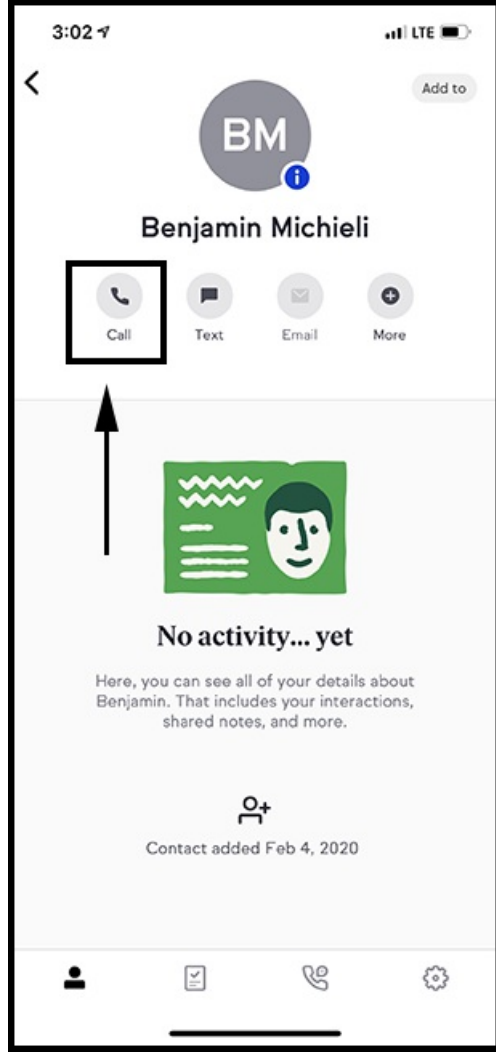

- o If contact has multiple phone numbers, select the phone number you would like to call
- Tap on Call

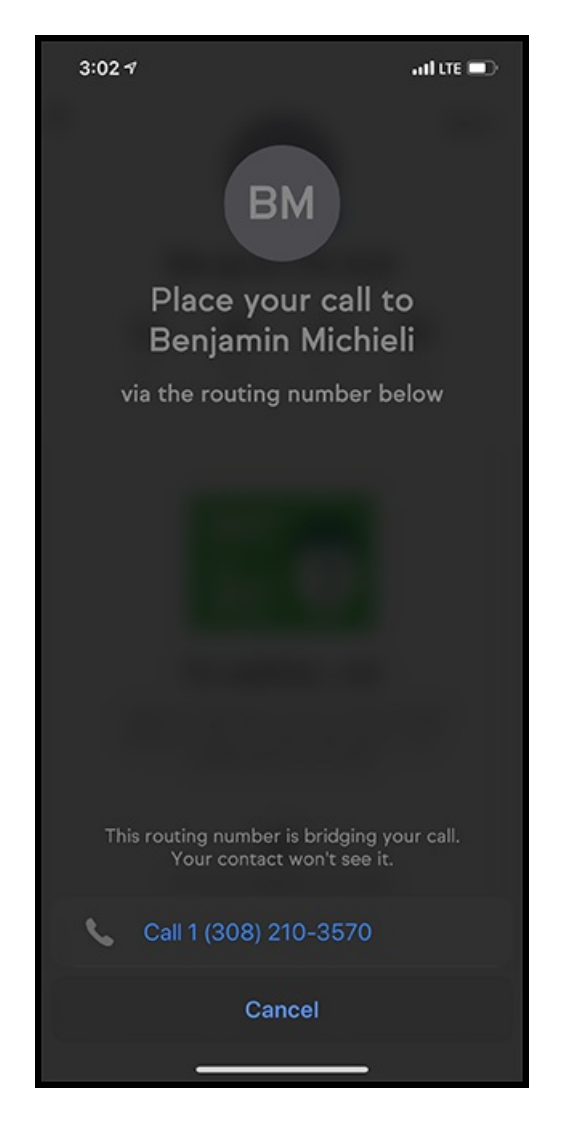

## Creating a call during or after a call

- Navigate to Contacts
- Tap on a contact
- Tap on the Call button
- o If contact has multiple phone numbers, select the phone number you would like to call
- Tap on Call
- When call is made the Keap app will automatically bring up a new note. You can write this during or after your call

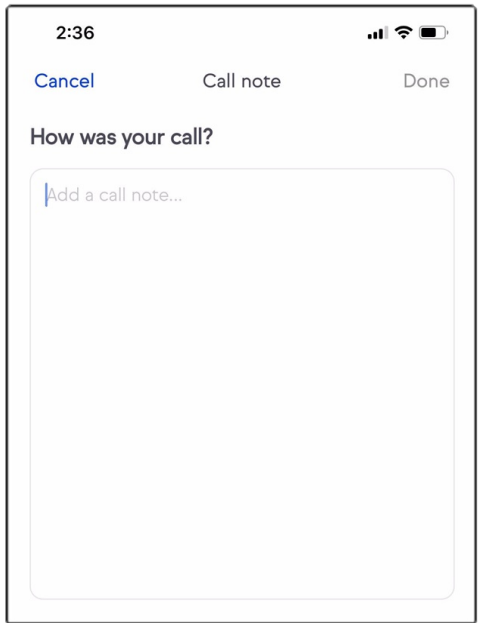

### Texting a contact

- Navigate to Contact
- Tap on the Text button

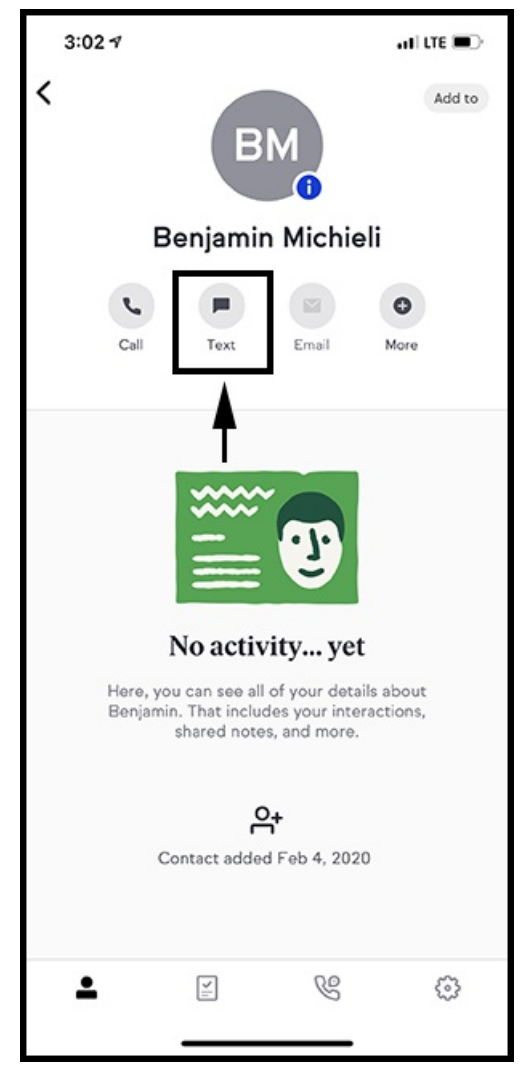

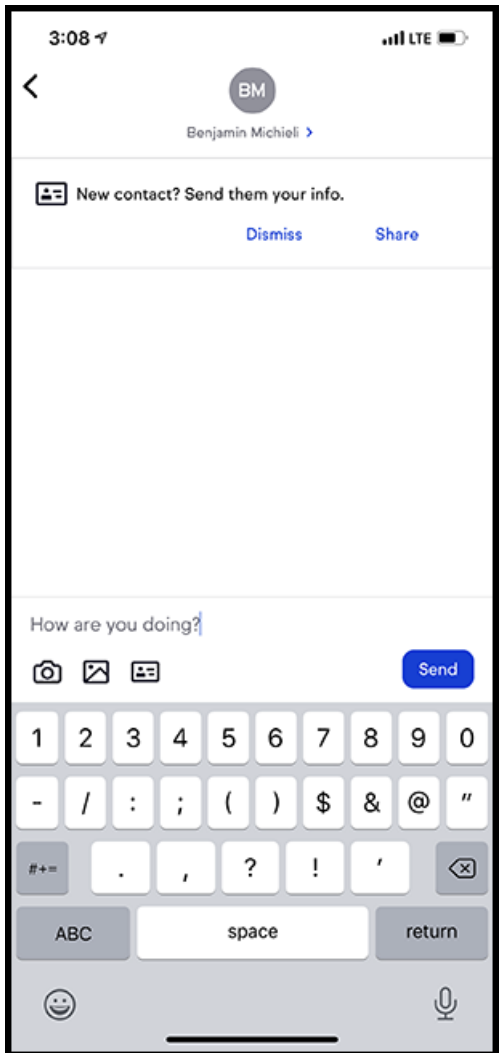

Note: when a phone number has been selected, your text will go out of your phone's native text messaging app.